## **HƯỚNG DẪN TRA CỨU THÔNG TIN THU NHẬP CÁ NHÂN TRÊN ỨNG DỤNG ETAX MOBILE**

(Phục vụ cho công tác kê khai và quyết toán thuế TNCN)

**Bước 1:** Tải ứng dụng Etax Mobile trên kho ứng dụng (App Store đối với IOS hoặc CH Play đối với Android)

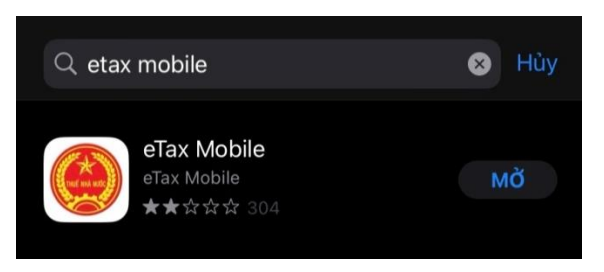

**Bước 2:** Mở ứng và đăng nhập vào ứng dụng bằng **tài khoản thuế điện tử** của Quý Thầy, Cô, CBVC

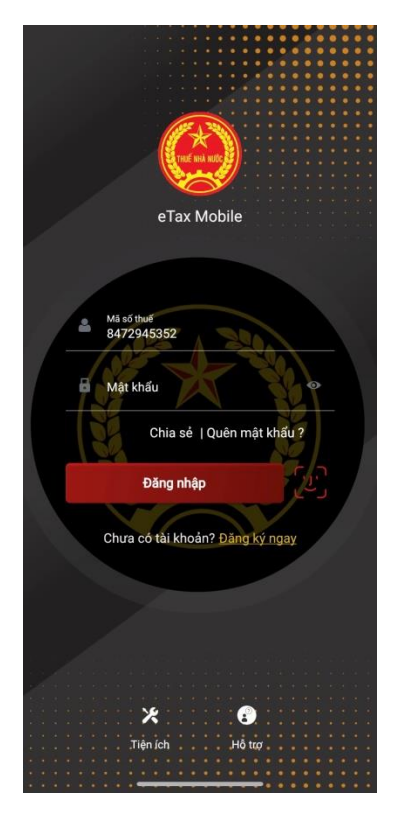

**Bước 3**: Khi đã đăng nhập vào App Etax Mobile, sẽ cho ra giao diện như sau:

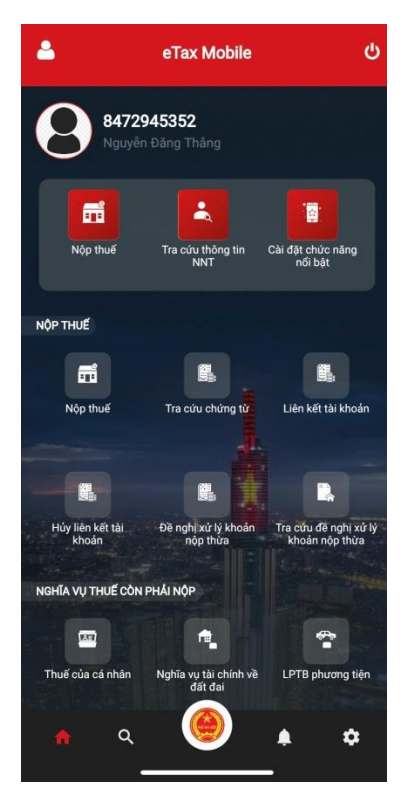

Quý Thầy Cô Và CBVC kéo xuống dưới và chọn tiện ích Tra cứu Thông tin Quyết toán

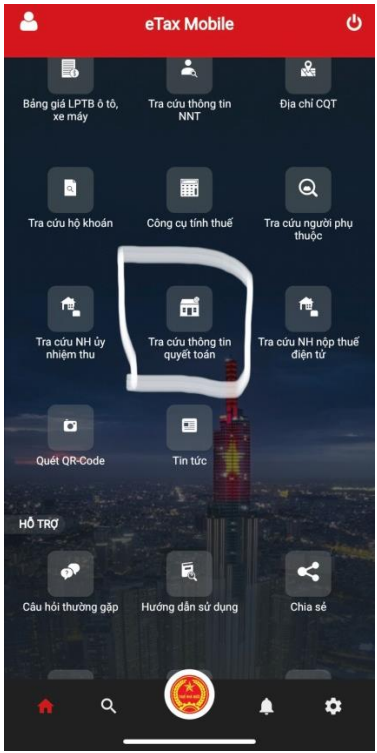

**Bước 4**: Sau khi chọn tiện ích Tra cứu thông tin quyết toán, sẽ hiện ra giao diện như sau:

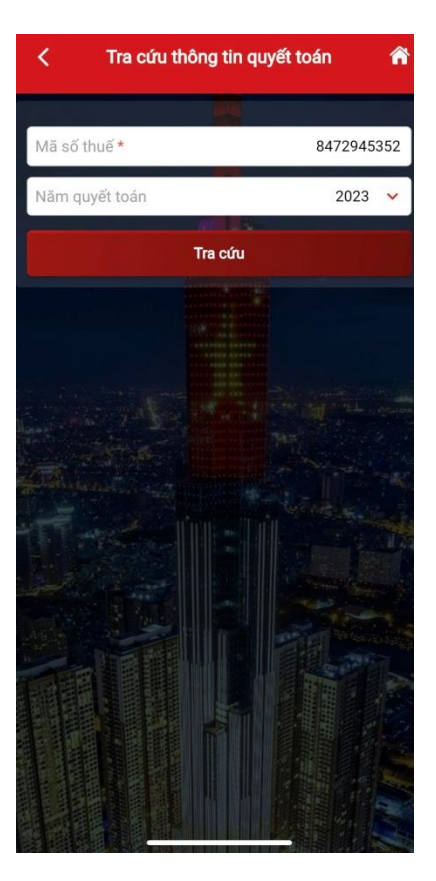

Ở mục Năm quyết toán, Quý Thày Cô và CBVC chọn năm 2022

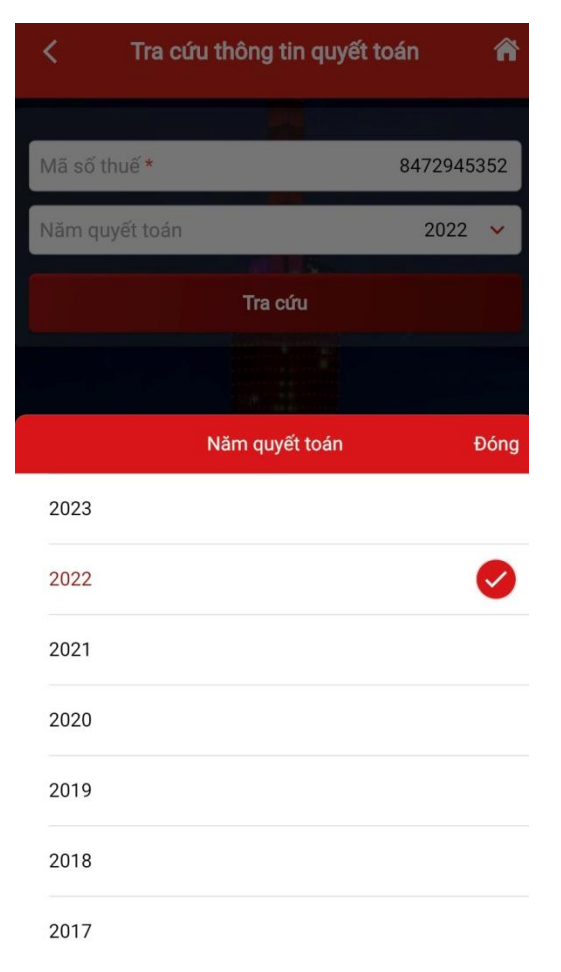

Sau đó bấm tra cứu sẽ được trả kết quả về như sau:

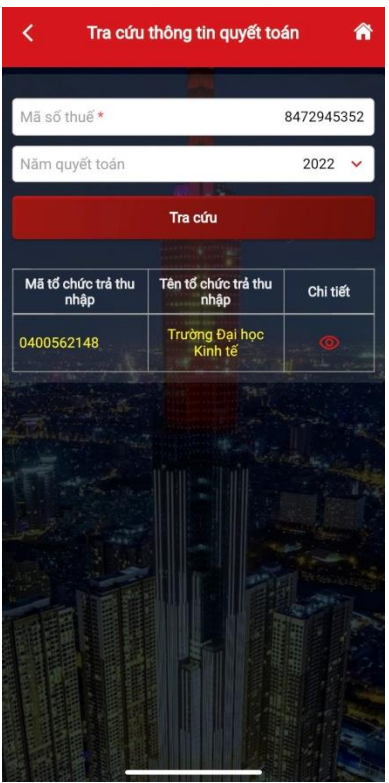

Quý Thầy Cô và CBVC bấm vào ô chi tiết sẽ ra chi tiết thu nhập của cá nhân tại các tổ chức trả thu nhập cho cá nhân trong năm.

Lưu ý với Quý Thầy Cô và CBVC là việc tra cứu chi tiết các nguồn thu nhập của cá nhân tại các tổ chức tra thu nhập cho cá nhân trong năm N chỉ tra cứu được sớm nhất là vào tháng 4 năm N+1 (sau khi hết hạn nộp tờ khai quyết toán thuế thu nhập cá nhân của tổ chức cho năm n)

## **PHÒNG KẾ HOẠCH TÀI CHÍNH**